## Tehtävä 10 A: Kirjautuminen

## Avainsanalista

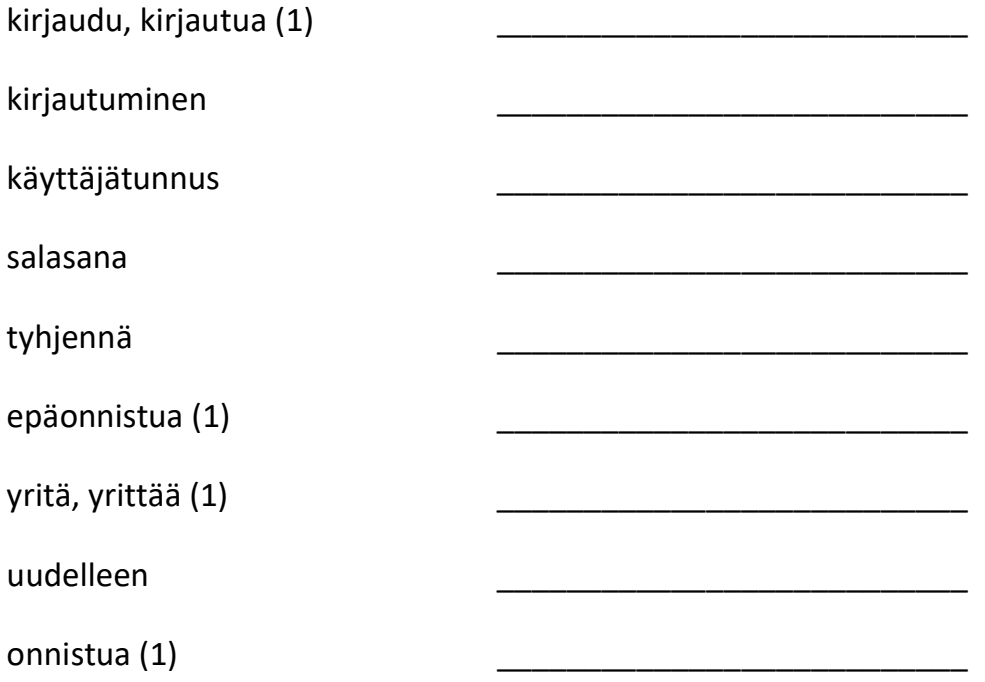

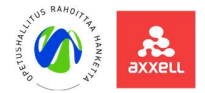

## Tehtävä 10 A: Kirjautuminen

Harjoittele kirjautumista.

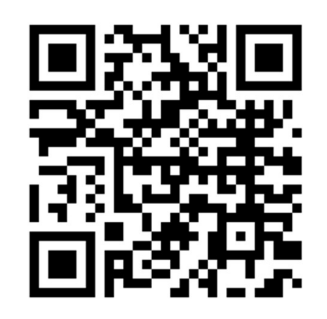

www.luenetista.fi  $\rightarrow$  Materiaalit opiskelijalle  $\rightarrow$  10 A: kirjautuminen

Opettaja antaa sinulle käyttäjätunnuksen ja salasanan.

Kirjaudu sisään: kirjoita käyttäjätunnus ja salasana internetissä.

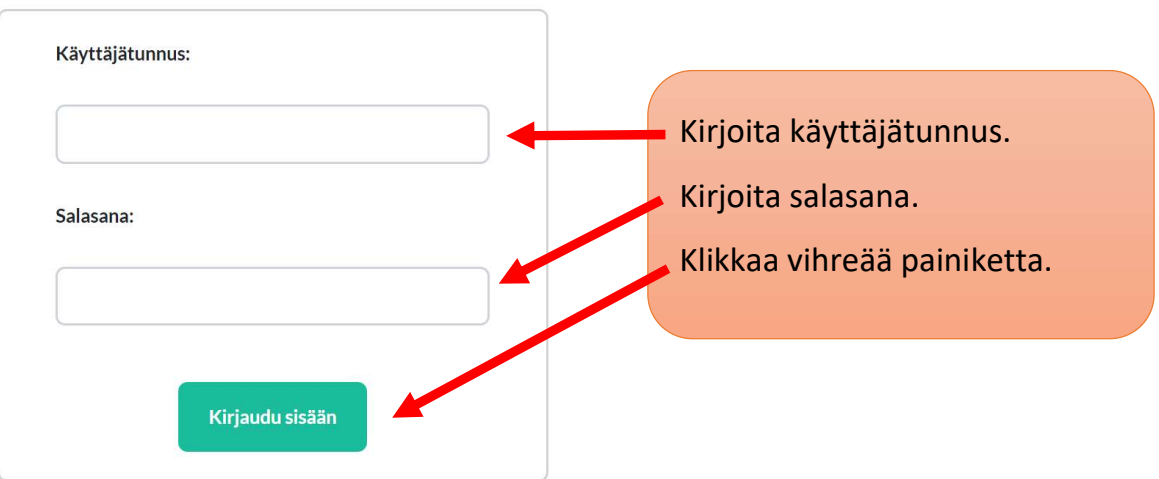

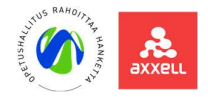